STANDARD TÉLÉPHONIQUE JUSQU'À 10 POSTES INTERNET ET APPELS ILLIMITÉS PLUG & PLAY\*

### STANDARD TÉLÉPHONIQUE JUSQU'À 10 POSTES INTERNET ET APPELS ILLIMITÉS PLUG & PLAY\*

Découvrez-le sur : bouyguestelecom-entreprises.fr/guide-utilisationbboxentreprises

## LE CONTENU DE VOTRE COFFRET BBOX ENTREPRISES

## Téléchargez votre guide d'utilisation Pour profiter pleinement de vos services

**e le 0800 941 100** (prix d'un appel local) de 8h30 à 19h00 du lundi au vendredi (hors jours fériés)

de téléphonie, un guide d'utilisation est à votre disposition.

## Astuce

Vous pouvez joindre votre Assistance Technique Clients en composant :

# **Bboxentress**

## GUIDE D'INSTALLATION

**Appelez votre Assistance Technique Clients** en étant impérativement à proximité de vos équipements au 0800 941 100 (prix d'un appel local) de 8h30 à 19h00 du lundi au vendredi (hors jours fériés)

Jusqu'à 8 combinés sans fil supplémentaires

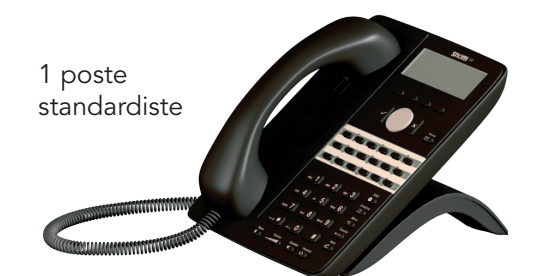

## Bbox entreprises

EN OPTION

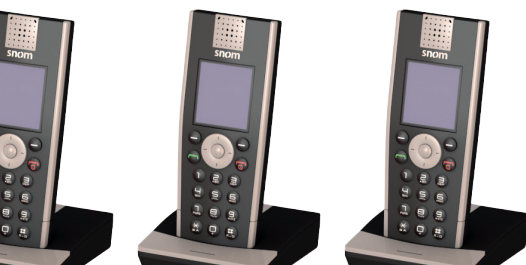

### 2 RÉFLEXES SIMPLES EN CAS DE SUSPENSION DES SERVICES INTERNET – TÉLÉPHONIE

 Éteignez et redémarrez votre box : débranchez toute votre installation (prises électriques et connectiques) puis rebranchez en suivant les étapes d'installation décrites

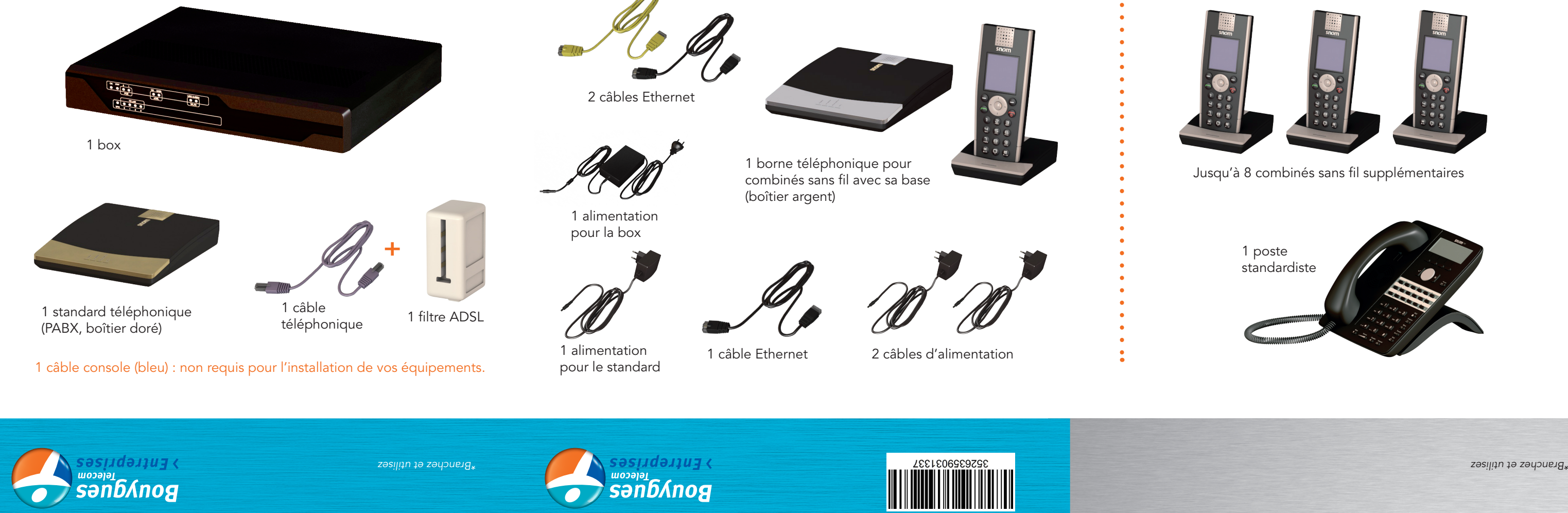

- dans ce guide.
- 

## Bienvenue chez Bouygues Telecom Entreprises

Avec Bbox Entreprises, vous avez fait le choix d'une solution simple et performante pour votre téléphonie fixe et votre Internet d'entreprise.

Installez facilement votre solution Bbox Entreprises et profitez rapidement de tous vos services dédiés aux PME !

Suivez, pas à pas, toutes les étapes décrites dans ce guide…

IMPORTANT : VEUILLEZ ATTENDRE L'EMAIL DE CONFIRMATION DE L'ACTIVATION DE VOTRE SERVICE AVANT DE DÉBUTER L'INSTALLATION. IL EST IMPÉRATIF DE SUIVRE L'ORDRE DES ÉTAPES POUR LE BON FONCTIONNEMENT DE VOTRE INSTALLATION.

> G Une fois la diode «Registered» allumée

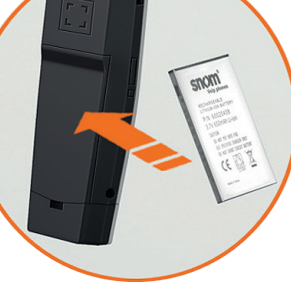

! Si le numéro ne s'affiche pas,

appuyez une fois sur le bouton «Reset» au dos de la borne (boîtier argent) et arrêtez puis redémarrez le téléphone sans fil à l'aide du bouton rouge. Si le téléphone sollicite la saisie d'un code PIN, entrer «0101».

Vous pouvez ensuite raccorder électriquement chacune des bases des combinés sans fil.

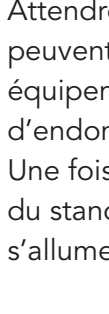

## 7 DÉMARRAGE DES

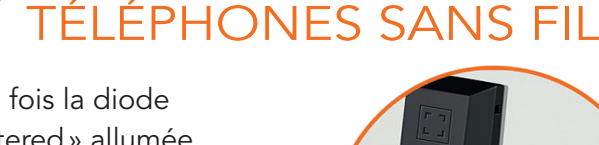

de façon permanente, insérez leur batterie dans chacun de vos téléphones sans fil. Attendez que votre numéro de téléphone s'affiche à l'écran.

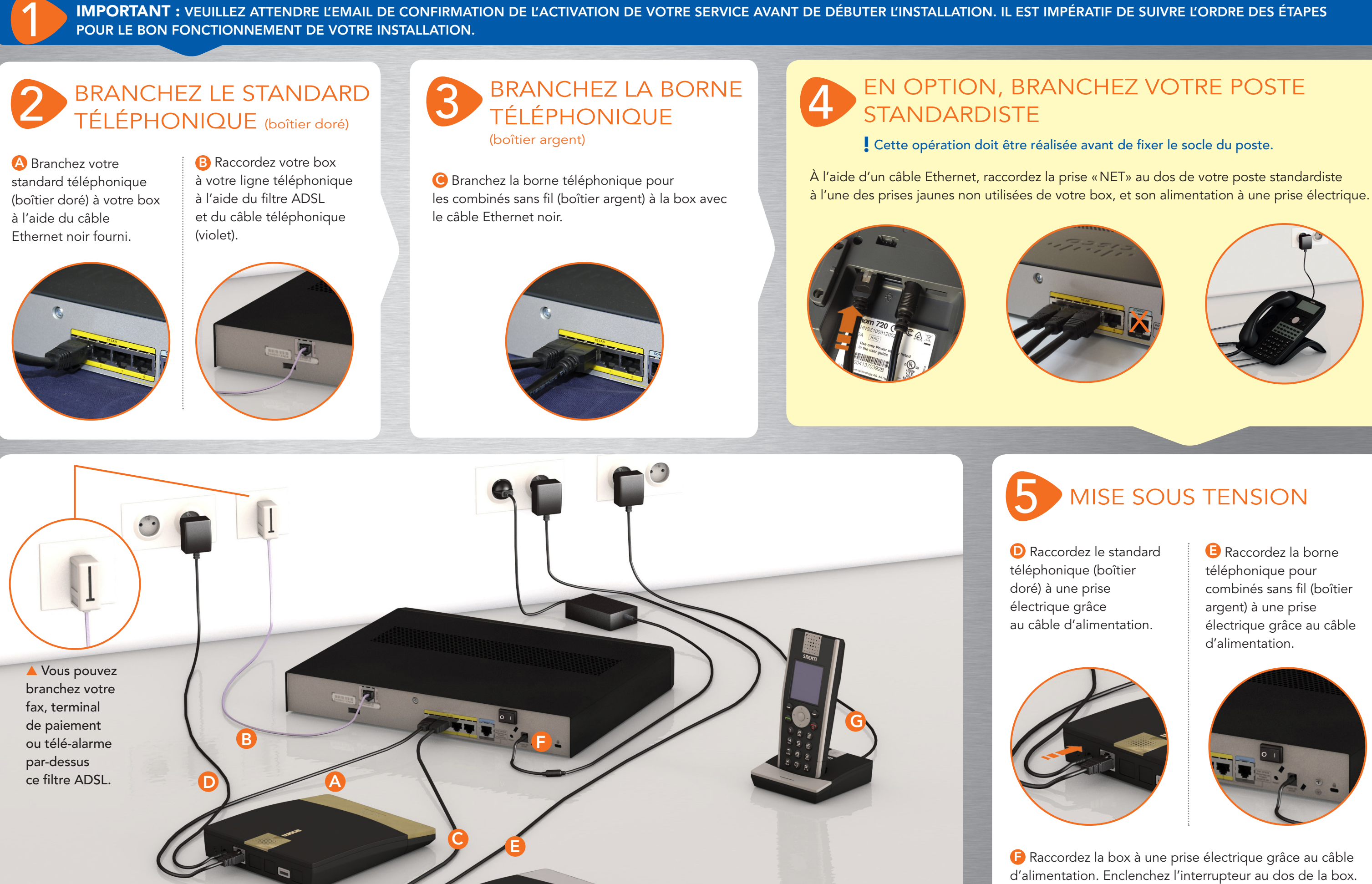

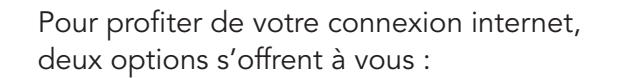

Connexion filaire : raccordez votre box (port jaune) à votre ordinateur ou switch grâce au câble Ethernet jaune fourni.

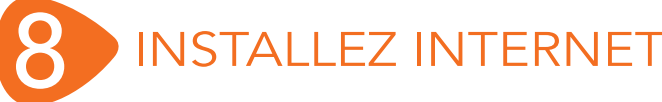

Connexion en Wi-Fi :

rendez-vous sur votre ordinateur puis, selon votre système d'exploitation :

6

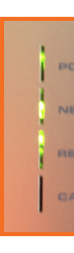

Attendre la synchronisation des équipements. 20 minutes peuvent être nécessaires. Ne pas débrancher les équipements pendant cette période pour ne pas risquer d'endommager la solution.

Une fois ceux-ci synchronisés, les diodes «REGISTERED» du standard téléphonique et de la borne sans fil s'allument de façon permanente :

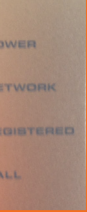

## SYNCHRONISATION

Si l'option « poste standardiste » a été souscrite, le numéro de téléphone s'affiche alors sur celui-ci. Sinon, débranchez puis rebranchez l'alimentation du poste

standardiste

Saisissez l'identifiant de votre réseau (SSID) ainsi que la clé de sécurité Wi-Fi figurant dans l'email de confirmation de votre souscription.

Windows

Menu Démarrer

=> Panneau de configuration

=> Réseau et Internet

=> Connexion à un réseau

Mac OS Assurez-vous que le Wi-Fi est activé en cliquant sur l'icône en haut à droite de votre écran.

Standard (boîtier doré)

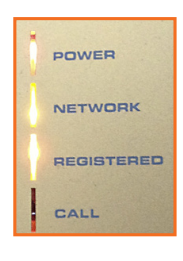

Borne sans fil (boîtier argent)

x